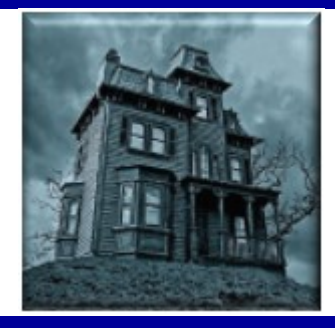

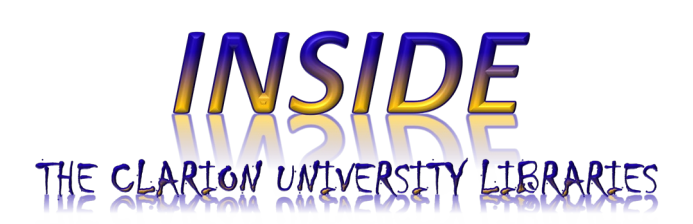

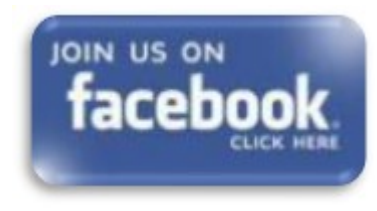

### October 26, 2021 **Volume 17, Number 10**

**In This Issue**

- Tell Us What You Think!
- Let Us Fetch That!
- What Is JSTOR?
- Cell Phone Charging Station
- Library Tip: *EBSCOhost Listen*
- The S.W.A.T. Minion's Tip: WiFi Is Dangerous!?
- Cranial Candy: Word Of The Week

*phantasm*

• Something To Think About

# **CU Libraries' Links:**

**[Inside The Clarion](http://www.clarion.edu/libraries/news/)  [University Libraries](http://www.clarion.edu/libraries/news/)** [Read back issues of](http://www.clarion.edu/libraries/news/)  [the Libraries'](http://www.clarion.edu/libraries/news/)  [newsletter](http://www.clarion.edu/libraries/news/)

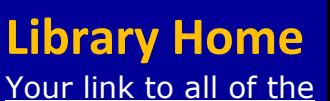

[Libraries' resources](http://www.clarion.edu/libraries/)

We publish *INSIDE The CU Libraries* weekly, when classes are in session. Here we share information about our services and resources with the campus community. Current and back issues are available online

### through the NEWS link on the *[Libraries' homepage](http://www.clarion.edu/libraries/)*.

# **Tell Us What You Think!**

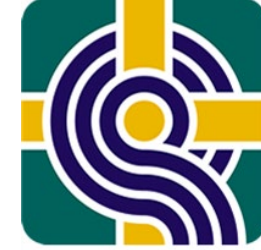

**The University Libraries are conducting a library service quality survey to help us assess and improve our services. Findings from this survey will help to inform decisions in the Libraries and better provide the services and resources YOU need.**

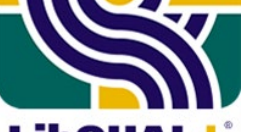

**Go to the LibQUAL+ LibGuide to take the survey: [https://libguides.clarion.edu/libqual2021.](https://libguides.clarion.edu/libqual2021) It only takes 5-10 minutes! The survey will be open from October 25 to November 19, 2021.**

LibQUAL Enter your Clarion email address at the end of the survey for a chance to win a prize! We're giving away several prizes, including a grand prize \$200 Amazon gift card! Prizes are made possible through the use of CU Foundation designated library funds. **IRB #05-21-22**

# **Let Us Fetch That!**

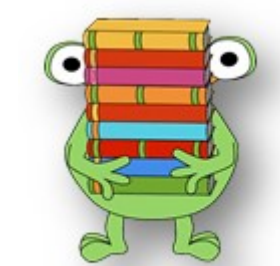

Can't find the information you need in the CU Libraries or among our many databases? Let us know and we will do all that we can to get it.

If it is a book that you are looking for and it is not in our collection, check out **[EZBorrow](https://nam04.safelinks.protection.outlook.com/?url=https%3A%2F%2Fezborrow.reshare.indexdata.com%2F&data=04%7C01%7Cgtrimble%40CLARION.EDU%7C8af02bfaabee4b51a7ff08d998912388%7Cac5281b27ef14be9a6b48db2cf96ecca%7C0%7C0%7C637708571561523071%7CUnknown%7CTWFpbGZsb3d8eyJWIjoiMC4wLjAwMDAiLCJQIjoiV2luMzIiLCJBTiI6Ik1haWwiLCJXVCI6Mn0%3D%7C1000&sdata=xWAeZxWqqeZgi1kuknNVu52mS4F6EosUFH%2FjzTdM308%3D&reserved=0)**, an interlibrary borrowing service for books. You can find a link to it in the "Services" box, under **[Borrowing from](http://www.clarion.edu/libraries/services/borrowing-from-other-libraries.html)  [Other Libraries](http://www.clarion.edu/libraries/services/borrowing-from-other-libraries.html)** on the **[Libraries](http://www.clarion.edu/libraries/)** home page.

EZBorrow searches the catalogs of more than 50 other libraries, including those of large research libraries such as Pitt, Penn State, Carnegie Mellon, Penn, and Rutgers. Requested titles often arrive at Clarion within five days and you will receive an e-mail alerting you that

the book is ready to pick up at the library. Remote Learners and Clarion Online students will receive the book in the mail with a return address label to mail the book back when they are finished with it.

*Students:* Your EZBorrow Patron Login is 9 + your Clarion ID number. Get **[help](http://www.clarion.edu/about-clarion/computing-services/for-new-students/your-clarion-id.html)** determining your Clarion ID number.

**Faculty and Staff:** Your EZBorrow Patron Login is a series of leading zeroes followed by your employee ID number. (Use enough preceding zeroes to create a nine-digit number.) Find your employee ID number on your pay stub.

A brief video tutorial for EZBorrow is available at the library website and through this [link.](https://nam04.safelinks.protection.outlook.com/?url=https%3A%2F%2Fclarionmediasite.passhe.edu%2FMediasite%2FPlay%2F8e5c3102b6b343b29e59b0e3fca495e51d&data=04%7C01%7Cgtrimble%40CLARION.EDU%7C8af02bfaabee4b51a7ff08d998912388%7Cac5281b27ef14be9a6b48db2cf96ecca%7C0%7C0%7C637708571561523071%7CUnknown%7CTWFpbGZsb3d8eyJWIjoiMC4wLjAwMDAiLCJQIjoiV2luMzIiLCJBTiI6Ik1haWwiLCJXVCI6Mn0%3D%7C1000&sdata=I5Su19jad1ERHY85QaBMpMAK251j5bP9Gbq%2BhjFk9yY%3D&reserved=0)

If you cannot find what you need through EZBorrow (or if it is an article or other type of item), please use our regular InterLibrary Loan borrowing service using ILLiad software. **[ILLiad Logon](https://illiad.clarion.edu/ILLiad/logon.html)** permits users to create a profile that eliminates repeated entry of routine information. It also allows users to track requests throughout the process. When the item arrives, you receive an email. If the item is an article or book chapter that has been scanned, you receive a Web link (good for 90 days) to view, print, or save the item. Remote learners and Clarion Online (Distance Education) students will receive the book in the mail with a return address label to mail the book back when you are finished with it.

A brief video tutorial for ILLiad is available at the library website and through this [link.](https://nam04.safelinks.protection.outlook.com/?url=https%3A%2F%2Fclarionmediasite.passhe.edu%2FMediasite%2FPlay%2F273e75bd63f645d9ad42460042a17ac11d%3FautoStart%3Dfalse&data=04%7C01%7Cgtrimble%40CLARION.EDU%7C8af02bfaabee4b51a7ff08d998912388%7Cac5281b27ef14be9a6b48db2cf96ecca%7C0%7C0%7C637708571561533026%7CUnknown%7CTWFpbGZsb3d8eyJWIjoiMC4wLjAwMDAiLCJQIjoiV2luMzIiLCJBTiI6Ik1haWwiLCJXVCI6Mn0%3D%7C1000&sdata=MLq0f8qCKF0fmEN9LjLScTv71mVapt2pSylYIDTuujM%3D&reserved=0)

# **Online Catalog**

[Search the Libraries'](https://nam04.safelinks.protection.outlook.com/?url=https%3A%2F%2Fsshelco-primo.hosted.exlibrisgroup.com%2Fprimo-explore%2Fsearch%3Fvid%3DCLARION%26sortby%3Drank%26lang%3Den_US&data=04%7C01%7Cgtrimble%40CLARION.EDU%7C8af02bfaabee4b51a7ff08d998912388%7Cac5281b27ef14be9a6b48db2cf96ecca%7C0%7C0%7C637708571561513114%7CUnknown%7CTWFpbGZsb3d8eyJWIjoiMC4wLjAwMDAiLCJQIjoiV2luMzIiLCJBTiI6Ik1haWwiLCJXVCI6Mn0%3D%7C1000&sdata=JqvGdS1Q06BdTjoFHeGstKFGPGTNNap3IEvj5gD2GMY%3D&reserved=0)  [online catalog](https://nam04.safelinks.protection.outlook.com/?url=https%3A%2F%2Fsshelco-primo.hosted.exlibrisgroup.com%2Fprimo-explore%2Fsearch%3Fvid%3DCLARION%26sortby%3Drank%26lang%3Den_US&data=04%7C01%7Cgtrimble%40CLARION.EDU%7C8af02bfaabee4b51a7ff08d998912388%7Cac5281b27ef14be9a6b48db2cf96ecca%7C0%7C0%7C637708571561513114%7CUnknown%7CTWFpbGZsb3d8eyJWIjoiMC4wLjAwMDAiLCJQIjoiV2luMzIiLCJBTiI6Ik1haWwiLCJXVCI6Mn0%3D%7C1000&sdata=JqvGdS1Q06BdTjoFHeGstKFGPGTNNap3IEvj5gD2GMY%3D&reserved=0)

# **Databases A-Z**

[Search the Libraries'](http://www.clarion.edu/libraries/research/databases-a-to-z.html)  [extensive collection](http://www.clarion.edu/libraries/research/databases-a-to-z.html)  [of electronic journals](http://www.clarion.edu/libraries/research/databases-a-to-z.html)  [and e-books](http://www.clarion.edu/libraries/research/databases-a-to-z.html)

# **Contact Us**

[Dr. Terry Latour](mailto:tlatour@clarion.edu?subject=Contact%20Via%20Inside%20The%20Clarion%20University%20Libraries) Dean of Libraries To use EZBorrow and ILLiad InterLibrary Loan and borrowing services, you must know your Clarion MyClarion Login and Password as well as your Student or Employee ID Number. Tutorials on both of these services are available at the library **[Website](http://www.clarion.edu/libraries)**. For more information or assistance, please contact: Ginger McGiffin at 814-393-2481.

## **What is JSTOR?**

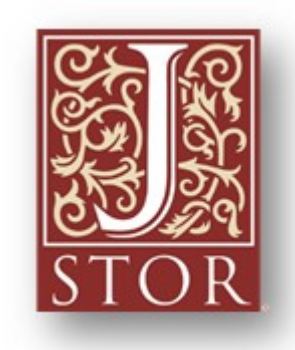

**[JSTOR](https://nam04.safelinks.protection.outlook.com/?url=http%3A%2F%2Fproxy-clarion.klnpa.org%2Flogin%3Furl%3Dhttp%3A%2F%2Fwww.jstor.org%2Fsearch&data=04%7C01%7Cgtrimble%40CLARION.EDU%7C8af02bfaabee4b51a7ff08d998912388%7Cac5281b27ef14be9a6b48db2cf96ecca%7C0%7C0%7C637708571561533026%7CUnknown%7CTWFpbGZsb3d8eyJWIjoiMC4wLjAwMDAiLCJQIjoiV2luMzIiLCJBTiI6Ik1haWwiLCJXVCI6Mn0%3D%7C1000&sdata=O%2FsZHdijnfK%2BSbwYnfPAi8xXrIifTHrzFKaql9oO7ak%3D&reserved=0)** is a database of hundreds of academic journals dating back to the first issue ever published of each journal title. It includes thousands of scholarly articles digitized to make them readily available in searchable electronic form.

Clarion University Libraries provides access to journals in the subject areas of the arts, humanities, language and literature, social sciences, the sciences (including life science), and business. You may access JSTOR resources through the search box on the Libraries' **[homepage](http://www.clarion.edu/libraries/)**.

To go *directly* to the JSTOR search engine, start at the Libraries' **[homepage](http://www.clarion.edu/libraries/)**. In the "Research" block, click on [Databases](http://clarion.edu/libraries/research/databases-a-to-z.html) A-Z, then scroll down the alphabetical list or use the link to jump to the "J"

### section of databases.

If you have questions or need assistance, call a reference librarian at 814-393-2490. Clarion Online distance education students may call toll-free at 866-272-5612 (press 5 for Library). Our Chat, Zoom, and other online services are available at the **[Ask a Librarian! / LibAnswers!](http://libanswers.clarion.edu/)** link on our Website.

# **Cell Phone Charging Stations**

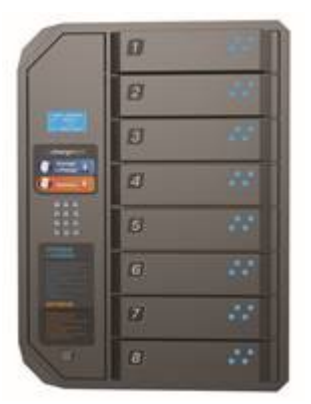

Cell phone charging stations are available in both the Carlson Library and the Suhr Library and Learning Commons. Each of the eight lockers has charging cords for all types of phones. Phones are secure and may be left unattended while they charge.

The charging station in Carlson Library is located to the right of the Circulation Desk, near the entrance to Carlson Library.

The charging station in Suhr Library and Learning Commons is located in the entrance lobby.

The charging stations are easy to use and free.

Installation of these cell phone charging stations was made possible by funding from Student Technology Fees and the support of the Center for Computing Services.

# **Library Tip: EBSCOhost Listen**

Do you *learn by listening* to podcasts, talking books, or other audio media?

*EBSCOhost*, the provider of many of our electronic journals, offers a listening option for recent fulltext journal articles that are formatted in HTML. You may select the language and accent, then listen to it immediately (sometimes it takes a while to load) or download the file for later listening – maybe while walking or exercising.

 $\ket{\overline{\Xi}}$  Listen American Accent  $\vee$   $\Box$ 

When available, the Listen control

buttons are located in the center of the full-text HTML journal article page, just above the beginning of the article.

If you have questions about the service or the download feature, check out the **[Using Text-to-](https://nam04.safelinks.protection.outlook.com/?url=http%3A%2F%2Fsupport.ebsco.com%2Fknowledge_base%2Fdetail.php%3Fid%3D4814&data=04%7C01%7Cgtrimble%40CLARION.EDU%7C8af02bfaabee4b51a7ff08d998912388%7Cac5281b27ef14be9a6b48db2cf96ecca%7C0%7C0%7C637708571561542980%7CUnknown%7CTWFpbGZsb3d8eyJWIjoiMC4wLjAwMDAiLCJQIjoiV2luMzIiLCJBTiI6Ik1haWwiLCJXVCI6Mn0%3D%7C1000&sdata=Sz%2BGSkOU4vqvzW%2BjZ4ZfUA57JmqY%2FGgtB6XlnM6wzfY%3D&reserved=0)[Speech Tutorial](https://nam04.safelinks.protection.outlook.com/?url=http%3A%2F%2Fsupport.ebsco.com%2Fknowledge_base%2Fdetail.php%3Fid%3D4814&data=04%7C01%7Cgtrimble%40CLARION.EDU%7C8af02bfaabee4b51a7ff08d998912388%7Cac5281b27ef14be9a6b48db2cf96ecca%7C0%7C0%7C637708571561542980%7CUnknown%7CTWFpbGZsb3d8eyJWIjoiMC4wLjAwMDAiLCJQIjoiV2luMzIiLCJBTiI6Ik1haWwiLCJXVCI6Mn0%3D%7C1000&sdata=Sz%2BGSkOU4vqvzW%2BjZ4ZfUA57JmqY%2FGgtB6XlnM6wzfY%3D&reserved=0)** or contact a reference librarian.

# **The S.W.A.T. Minion's Tip: WiFi Is Dangerous!?**

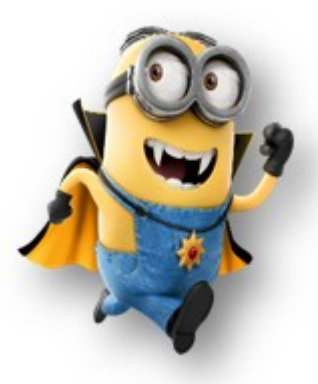

"*Don't do your online banking or anything sensitive on a public Wi-Fi network*." The advice is out there, but why can using a public Wi-Fi network actually be dangerous? Wouldn't online banking be secure because it's encrypted?

There are a few big problems with using a public Wi-Fi network. The open nature of the network allows for **snooping**, the network could be full of **compromised machines**, or — most worryingly the hotspot itself could be **malicious**.

### **Snooping**

Encryption normally helps protect your network traffic from prying eyes. For example, even if your neighbor at home is within range of your Wi-Fi network, they cannot see the web pages you're

viewing. This wireless traffic is encrypted between your laptop, tablet, or smartphone and your wireless router. It is encrypted with your Wi-Fi passphrase.

When you connect to an open Wi-Fi network like one at a coffee shop or airport, the network is generally unencrypted — you can tell because you do not have to enter a passphrase when connecting. Your unencrypted network traffic is then clearly visible to everyone in range. People can see what unencrypted web pages you're visiting, what you're typing into unencrypted web forms, and even see which encrypted websites you're connected to — so if you're connected to your bank's website, they'd know it, although they wouldn't know what you were doing.

**Protecting Yourself**: If you are accessing something sensitive on public Wi-Fi, try to do it on an encrypted website.

### **Compromised Devices**

Compromised laptops and other devices may also be connected to the local network, and could try to infect you.

**Protecting Yourself**: Select the *Public* [network option \(not work, not home options\)](https://nam04.safelinks.protection.outlook.com/?url=http%3A%2F%2Fwww.howtogeek.com%2Fhowto%2F26674%2Fkeep-your-windows-computer-secure-on-public-wireless-hotspots%2F&data=04%7C01%7Cgtrimble%40CLARION.EDU%7C8af02bfaabee4b51a7ff08d998912388%7Cac5281b27ef14be9a6b48db2cf96ecca%7C0%7C0%7C637708571561542980%7CUnknown%7CTWFpbGZsb3d8eyJWIjoiMC4wLjAwMDAiLCJQIjoiV2luMzIiLCJBTiI6Ik1haWwiLCJXVCI6Mn0%3D%7C1000&sdata=K7QYD1q%2FkL4RtGIiAZAKuXNnKyUDoexu%2FMFUhAUhKkY%3D&reserved=0)  [when connecting to public Wi-Fi,](https://nam04.safelinks.protection.outlook.com/?url=http%3A%2F%2Fwww.howtogeek.com%2Fhowto%2F26674%2Fkeep-your-windows-computer-secure-on-public-wireless-hotspots%2F&data=04%7C01%7Cgtrimble%40CLARION.EDU%7C8af02bfaabee4b51a7ff08d998912388%7Cac5281b27ef14be9a6b48db2cf96ecca%7C0%7C0%7C637708571561542980%7CUnknown%7CTWFpbGZsb3d8eyJWIjoiMC4wLjAwMDAiLCJQIjoiV2luMzIiLCJBTiI6Ik1haWwiLCJXVCI6Mn0%3D%7C1000&sdata=K7QYD1q%2FkL4RtGIiAZAKuXNnKyUDoexu%2FMFUhAUhKkY%3D&reserved=0) keep your computer up to date (both operating system and anti-virus), and leave a firewall enabled.

### **Malicious Hotspots**

Most dangerously, the hotspot you connect to itself may be malicious. The business's hotspot may be infected, or you may be connected to a honeypot network. When connecting to "Public Wi-Fi" in a public place, you cannot be entirely sure that the network is actually legitimate … it may have been set up by an attacker in an attempt to trick people into connecting.

Is it safe to log into your bank's website on public Wi-Fi? The question is more complicated than it appears. In theory, it should be safe because the encryption ensures you are actually connected to your bank's website and no one can eavesdrop. In practice, there are a variety of attacks that can be performed against you on public WiFi.

**Protecting Yourself**: Don't do online banking or access sensitive data on public Wi-Fi if possible, even if the sites are encrypted with HTTPS. If you use public Wi-Fi connections regularly, you may want to invest in a Virtual Private Network, or VPN.

# **Cranial Candy: Word Of The Week**

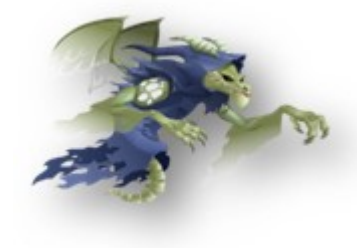

## **phantasm**

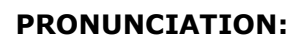

[fan-taz-uh m]

### **MEANING:**

#### *noun*

- 1. an apparition or specter.
- 2. a creation of the imagination or fancy; fantasy.
- 3. a mental image or representation of a real object.
- 4. an illusory likeness of something.

### **Synonyms**

- 1. ghost, vision, apparition.
- 4. hallucination, illusion.

Although we do not "*repair*" computers, the **S.W.A.T. Team** (**S**tudents **W**ho **A**ssist [with] **T**echnology) on Level A of Carlson Library is always happy to help. Having an issue? Let us take a *swat* at it!

# **Something To Think About:**

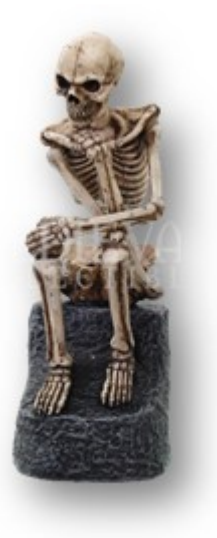

*'Tis now the very witching time of night, When churchyards yawn and hell itself breathes out Contagion to this world. ~William Shakespeare*